# **DSP800C Operation Manual**

## **Contents**

- **1. Information**
- **2. Introduction**
- **3. Installation**
- **4. Pin Assignment**
- **5. Character Tables**
- **6. Printer Connection to DISPLAY**
- **7. Protocol (Command List)**
- **8. Specifications**

## **1. INFORMATION**

Model DSP800C

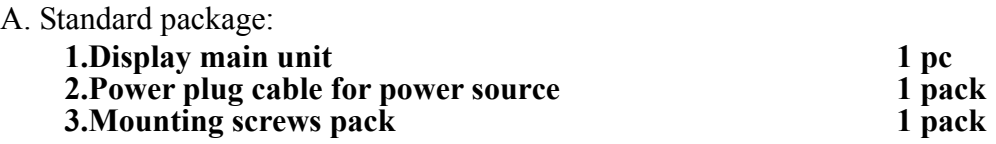

B. Optional accessories:

**1. Power supply adaptor DC 12V/120VAC 2. Power supply adaptor DC 12V/230VAC 3. Side wall mounting bracket 4.Y-cable for serial printer connection(WAS-1471)** 

C. Model Classification

 $\overline{(1)}$   $\overline{(2)}$   $\overline{(3)}$ ○**<sup>1</sup> Model number: DSP800C**  2 Type:  $00 \rightarrow$  standard type **③Interface:** C→DB9P(female)

**DSP800C -** 00 C This device complies with Part 15 of the FCC. Rules. Operation is subject to the following two conditions: (1) This device may not cause harmful interference, and (2) this device must accept any interference received, including interference that may cause undesired operation.

## **2. INTRODUCTION**

DSP800C Customer Display is an artistic design POS system peripheral device. It is for use with

ECR, POS system to display the purchased prices and the amount of change to customers. Also it is

capable to display the advertising message.

The major features of DSP800C are:

- **A. Displays up to 40 characters (20 columns x 2 lines).**
- **B. Large font (9 x 5.25mm) is easy to read.**
- **C. The vacuum fluorescent display (VFD) provides a wide viewing angle, long life, high reliability and high display quality.**
- **D. The blue-green display color is gentle to the eyes.**
- **E. The display panel is adjustable to provide the best viewing angle up to 30 degrees.**
- **F. The support pole is adjustable to provide the best system installation. (Height adjusted from 380mm to 550mm)**
- **G. Provides good general utilities: User-defined message can be downloaded. International character sets. Advertising message running.**
- **H. Provides an interface based on RS-232C with baud rate selectable from 300 to 19200 BPS.**

## **3. INSTALLATION**

A. If you could get the power source DC 12V from the computer(POS system), you might use the enclosed "Power Plug Cable" pack.

**1. Turn off the power of the computer(POS system).** 

- **2. Connect the power plug cable with the power source(DC 12V) inside the computer(POS system) and secure the RCA jack bracket on the rear panel of the computer(POS system).**
- **3. Connect the RCA jack with the DC power jack on the DSP800C receptacle by using the RCA plug--DC plug adaptor cable.**
- **4. Connect the DB9(female) connector with "Interface cable for computer" to the computer(POS system).**
- **5. Turn on the power of the computer(POS system). The display will be ON.**
- B. If you are using the external power-supply adaptor DC 12V(Option).
	- **1. Turn off the power of the computer(POS system).**
	- **2. Connect the D-sub 9 pin connector with "Interface cable for computer" to the computer(POS system).**
	- **3. Connect the power supply unit with the DC power jack on the DSP800C receptacle.**
	- **4. Turn on the computer(POS system) and the power supply unit. The display will be ON.**

## **4. PIN ASSIGNMENT**

A. DB-9(female) pin B. DC power jack

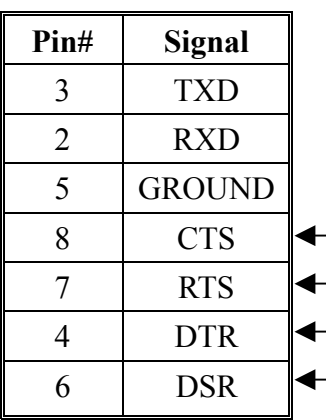

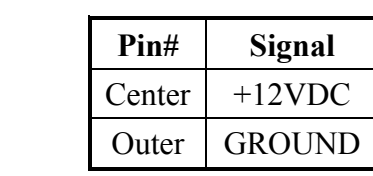

Short connection

Short connection

## **5. CHARACTER TABLES**

International character code tables

Table 1(U.S.A.)

| ٣J                 | tı         | Ò                        | C                          | ω                        | А            | $\circ$                  | $\infty$        | J          | თ             | CΠ               | 4           | ω         | N                        | فسؤ  | O       | lex.      |
|--------------------|------------|--------------------------|----------------------------|--------------------------|--------------|--------------------------|-----------------|------------|---------------|------------------|-------------|-----------|--------------------------|------|---------|-----------|
|                    |            |                          |                            |                          |              |                          |                 |            |               |                  |             |           |                          |      |         | $\circ$   |
| 51                 | 14         | ಜ                        | ನ                          | π                        | 5            | $\circ$                  | $\infty$        | J          | $\circ$       | cn               | 4           | $\omega$  | Z                        | فسو  | $\circ$ |           |
|                    |            |                          |                            |                          |              |                          |                 |            |               |                  |             |           |                          |      |         | L         |
| 51                 | જી         | B                        | ಜ                          | 2                        | B            | 8                        | $7\overline{6}$ | S.         | ĸ             | 21               | S           | ಕ         | 능                        | 5    | ಹ       |           |
|                    |            | t                        |                            | $^{+}$                   | Ж            |                          | ∽               | ١          | <b>Ro</b>     | X                | ₩           | #         | $\ddot{\phantom{0}}$     | ÷    | w<br>д  | N         |
| 凸                  | 齿          | ਲੈ                       | 土                          | お                        | ਨਿ           | 凸                        | ਠੈ              | ಜ          | જ્ઞ           | 52               | ષ્ઠ         | ୫         | ¥                        | ಜ    | ಜ       |           |
| ر.,                | ν          | $\mathbf{II}$            | Λ                          | ۰.                       |              | ယ                        | $\infty$        | J          | c             | CΠ               | 4           | ω         | N                        | ⊢    | $\circ$ | ω         |
| සි                 | ఔ          | ഇ                        | 8                          | င္ဗာ                     | 83           | <b>의</b>                 | 85              | S.         | ጄ             | ಜ                | ន           | ឌ         | g                        | 49   | रे      |           |
| $\circ$            | z          | z                        | Γ                          | ×                        | $\mathsf{C}$ | $\overline{\phantom{0}}$ | Η               | Q          | ำฃ            | 団                | Ό           | C         | ₩                        | ъ    | ⋒       | 4         |
| ಜ                  | ಜ          | 7                        | ನ                          | સ્ર                      | 74           | ವ                        | ನ               | Ч          | <b>S</b>      | 8                | 8           | গ্ৰ       | 8                        | ଞ୍ଜ  | ጄ       |           |
| I                  | ⋟          | $\overline{\phantom{0}}$ |                            | $\overline{\phantom{0}}$ | N            | ≺                        | ×               | ⋨          | $\prec$       | $\subset$        | ᅴ           | S         | ᆽ                        | O    | ــ      | <b>σι</b> |
| ୫                  | æ          | æ                        | ೫                          | 81                       | 8            | 8                        | 88              | ఇ          | 8             | တ္တ              | 84          | ಜ         | 8                        | 81   | 8       |           |
| О                  | F          | Е                        | -                          | π                        | م            | ŗ.                       | ά               | œ          | Н             | Ф                | Q,          | o         | ᡃᠣ                       | p    |         | $\sigma$  |
| EI                 | <b>DII</b> | ន៊                       | ଛ                          | ā                        | ន្ត          | $\overline{\mathbf{a}}$  | ទ្ត             | ឨ          | ន៑            | ΙÖΙ              | ឨ           | 8         | 88                       | S,   | 8       |           |
| Þ                  | ì          | سى                       |                            |                          | N            | Ч                        | ×               | 毛          | 4             | c                | c           | w         | ٣                        | ۵    | ۵       | J         |
| ផ                  | Й          | Ы                        | 欧                          | 目                        | 図            | 边                        | छ               | <b>SII</b> | 118           | ПT               | 118         | 冨         | 114                      | ដ    | ដ       |           |
| দ্ব                | ⋗          | mer                      | m,                         | put B                    | Φ.           | Ф                        | ¢.              | S          | ġ             | m.               | ga:         | p»        | ф.                       | C)   | ä       | $\infty$  |
| ä                  | 芮          | Ħ                        | $\ddot{\bm{\varepsilon}}$  | ធ                        | ធ            | ដ្                       | 員               | ធ          | 囟             | ផ                | 网           | ធ         | ធ                        | Ø    | ₿       |           |
| ┶                  | Œ          | 喘                        | ŀħ                         | ¢                        | C,           | Q                        | ١¢              | Ģ          | Ģ             | ò                | Ō           | Ö         | ħ                        | 8    | m       | C.        |
| g                  | Eg         | ផ្ទ                      | ធ្ល                        | ធ                        | 妇            | E                        | ឆ               | <b>E1</b>  | <b>R</b>      | <b>149</b>       | 148         | $1 + 7$   | 흉                        | 즑    | ΗI      |           |
| ₩                  | 庆          | ÷                        | $\tilde{V}_4$              | $\frac{1}{4}$            | J            | ٦                        | J               | 10         | ىم ا          | z١               | ň           | c.        | Ō                        |      | ρυ٠     | ⊅         |
| Н<br>ন             | 山          | $\mathbb{Z}$             | 17                         | å,<br>٠<br>F             | ۰<br>P       | EB                       | 188             | 167        | 186           | 165              | 164         | 163       | ā                        | 回    | ē       |           |
| ۳                  | u.         | F                        | 亾                          | ╖                        | $=$          | 쁘                        | щ               | F          | ᆂ             | T                | ⊥           |           | 脚                        | 1983 | 翻滚      | ω         |
| 园                  | ğ          | <b>581</b>               | $\overline{\overline{88}}$ | 28                       | 38           | 185                      | 184             | ន្ល        | <b>za</b>     | 181              | 180         | <b>LT</b> | 178                      | 17   | 176     |           |
|                    | 쓔          | II                       | $\overline{\tau}$          | ᆌ                        | 유            | 71                       | Γř              | ╤          | $\pi$         | $\boldsymbol{+}$ | I           | $\tau$    | $\overline{\phantom{a}}$ | F    | г       |           |
|                    |            |                          |                            |                          |              |                          |                 |            |               |                  |             |           |                          |      |         | $\Omega$  |
| $\parallel$<br>207 | 206        | æ                        | 204                        | 203                      | 20Z          | īα                       | 88              | 58         | 381           | Jg7              | 58          | ଞ୍ଜ       | 18t                      | 193  | ä       |           |
| B                  |            |                          | ł                          | M                        | ٦            | L                        | #               | $\ast$     | ٦             | ë                | $^{\prime}$ | F         | $\overline{a}$           | 非    | ⊧       |           |
| Es.                | B          | Z                        | Ø                          | 219                      | 218          | 217                      | 216             | 215        | 214           | 213              | 212         | 211       | 210                      | 882  | 208     | Ò         |
| っ                  | m          | e.                       | 8                          | ø                        | ю            | œ                        | ⊖               | 94         | R             | q                | M           | m         | 呵                        | to.  | A       |           |
| 230                | 238        | 27                       | 28                         | 23                       | 24           | 23                       | B               | 231        | 230           | 82               | 82          | K         | B                        | B    | 24      | 団         |
| S<br>J             | uau        | N                        | Þ                          | $\overline{\phantom{0}}$ |              | ۰                        |                 | N          | $\cdot \cdot$ | ے                |             | и         | M                        | ⊬    | Ă       |           |
| 255                | 254        | E                        | 22                         | 251                      | 250          | 249                      | 248             | 247        | 246           | 245              | <b>AA</b>   | X         | 342                      | 241  | 240     | ٣J        |

Note:  $\epsilon$  is at position 80H(ASCII 128) and D5H(ASCII 213)

|    | Country name                        | 23 | 24 | 40                        | 5В | 5C | 5D | 5E | 60 | 7В | 7 <sup>C</sup> | 7D | 7E             |
|----|-------------------------------------|----|----|---------------------------|----|----|----|----|----|----|----------------|----|----------------|
| 0  | U.S.A.                              | #  | \$ | @                         |    | ١  |    | Α  | ۰  | {  |                | }  | $\overline{ }$ |
| 1  | France                              | #  | \$ | à                         | ۰  | ç  | S  | л  | ۰  | é  | ù              | è  | w              |
| 2  | Germany                             | #  | \$ | S                         | Ä  | Ő  | Ü  | Α  | ۰  | ä  | Ö              | ü  | β              |
| 3  | U.K.                                | £  | \$ | $^{\textregistered}$      |    | ί  |    | л  | ۰. | {  |                | }  | ∼              |
| 4  | Denmark I                           | #  | \$ | @                         | Æ  | ø  | Å  | A  | ۰. | æ  | φ              | å  | ∼              |
| 5  | Sweden                              | #  | ά  | É                         | Ä  | Ő  | Å  | Ü  | é  | ä  | Ö              | å  | ü              |
| 6  | Italy <sub>e</sub>                  | #  | \$ | $^\text{\textregistered}$ | ۰  | V  | é  | А  | ù  | à  | ò              | è  | ì              |
| 7  | Spain                               | F. | \$ | @,                        |    | Ñ  | ò  | л  | ۰. | w  | ñ              | }  | ∼              |
| 8  | Japan                               | #  | \$ | $^\text{\textregistered}$ |    | ¥  |    | л  | ۰  | {  |                | }  |                |
| 9  | Norway                              | #  | ά  | É                         | Æ  | ø  | Å  | Ü  | é  | æ  | φ              | å  | ü              |
| 10 | $\mathop{\rm Denmark}\nolimits \Pi$ | #  | \$ | É                         | Æ  | ø  | Å  | Ü  | é  | æ  | φ              | å  | ü              |

Table 2 International character difference among countries, others are as the same as Table 1.

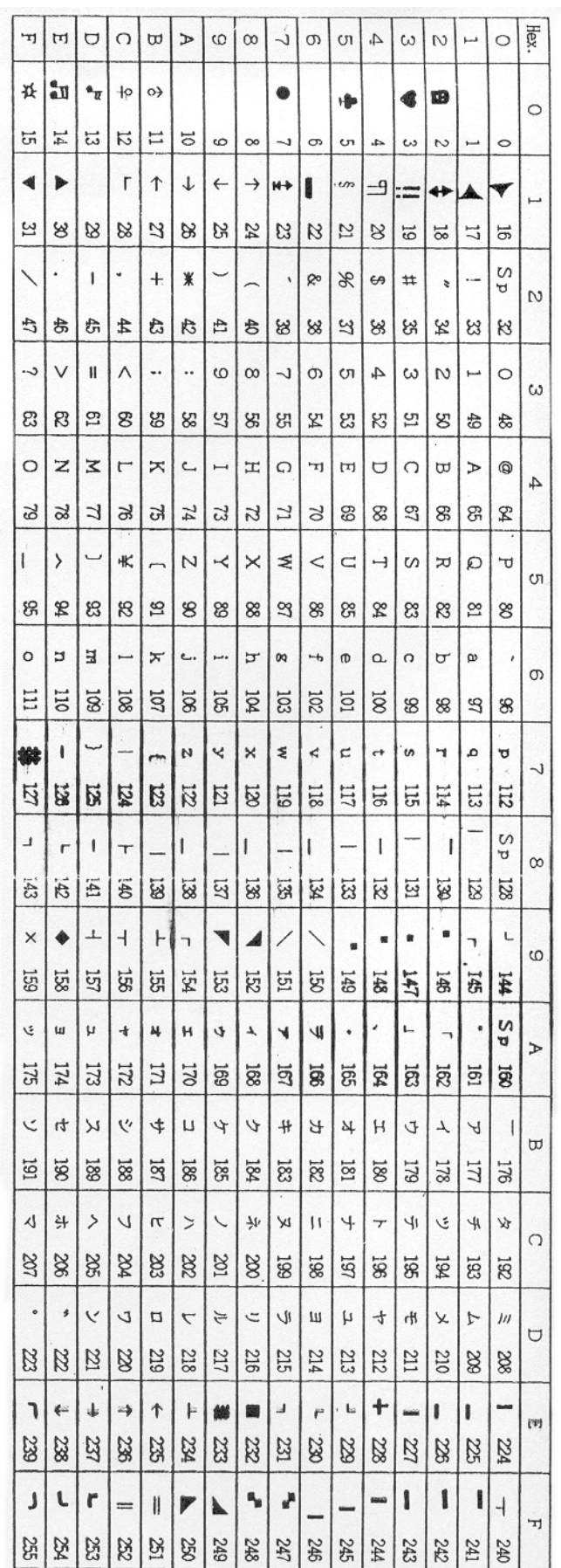

## **6. PRINTER CONNECTION TO DISPLAY (Option)**

Connect the DISPLAY in between the Computer (POS. system) and the Printer via the Y-cable following the marking on the connectors. If necessary, use the Connector adapter DB-9 to DB-25 to connect the Y-cable to the Host computer.

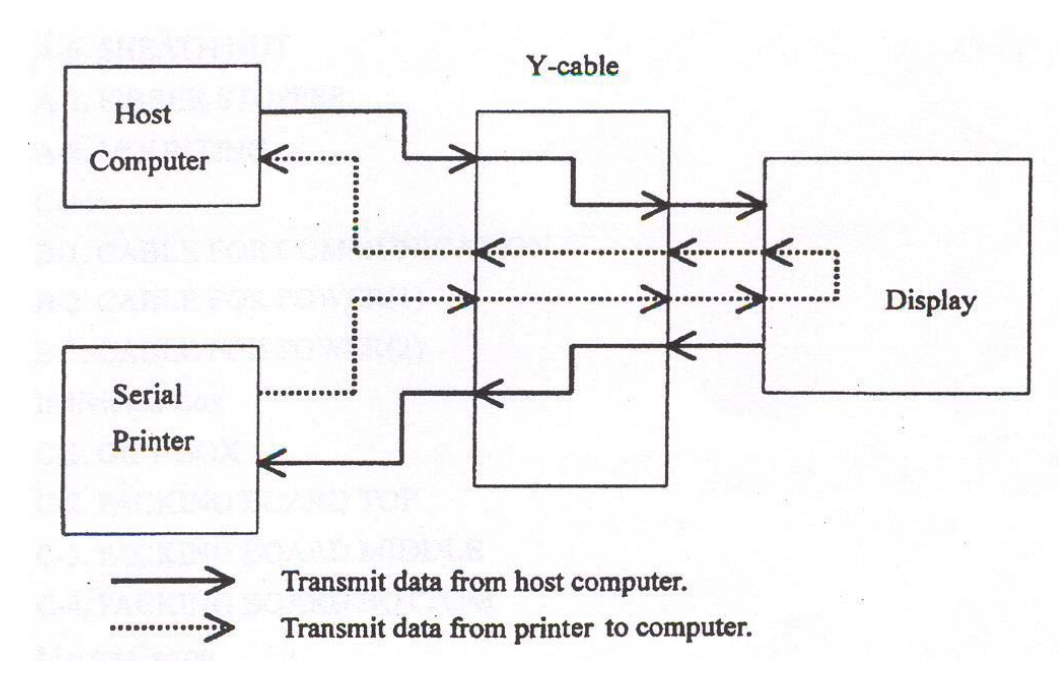

Figure 6-1 Data transmission through Y-cable

Note:

All the data transmitted from the host computer will be received by the display. If this data is for the display, the data will be processed, and if it is for the printer, it will be transmitted to the printer. Whether the data is for the display or the printer can be switched using the Drive feature mode selection command, which is described in paragraph **7-B**.

| To Computer(DB9 Female) | To DSP(DB9 male) | To Printer(DB25 male) |  |  |  |
|-------------------------|------------------|-----------------------|--|--|--|
| Pin2:RXD(in)            | Pin2:TXD(out)    | N.C.                  |  |  |  |
| Pin3:TXD(out)           | Pin3:RXD(in)     | N.C.                  |  |  |  |
| Pin5:SGND               | Pin5:SGND        | Pin7:SGND             |  |  |  |
| N.C.                    | Pin9:TXD(out)    | Pin3:RXD(in)          |  |  |  |
| N.C.                    | Pin1:RXD(in)     | Pin2:TXD(out)         |  |  |  |

Table 6-1 is an example of Y-cable connection for serial printer.

## **7. PROTOCOL COMMAND GROUP**

Command symbols definitions are as below:

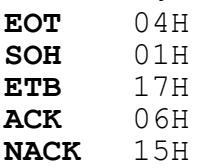

## **A. Package Command Format**

## **EOT SOH COMMAND ETB**

**Command Hexadecimal Description B** 42H Set baud rate and parity **I** 49H Select international character set **S** 53H Save the current view message **P** 50H Set cursor position C 43H Clear display message **D** 44H Display the saved DEMO message **T** 54H Transmit the current view message to computer **V** 56H Query the version of firmware

**Note:** DSP800C will reply, after receive these commands.

#### **B. ESC Command Format**

**ESC COMMAND**

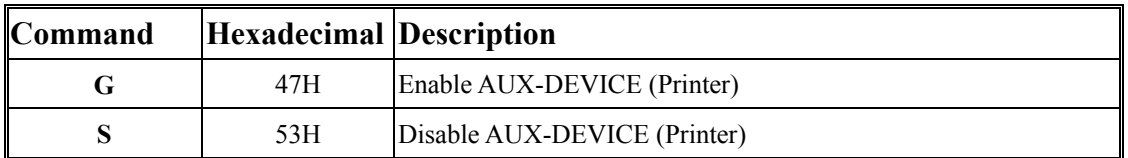

Command List

Command List

#### **A-1. Set Communication Baud-Rate & Parity**

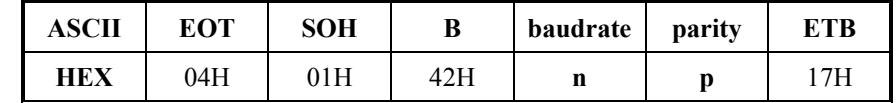

[Description]

You can set communication parameter by this command.

[Parameter]

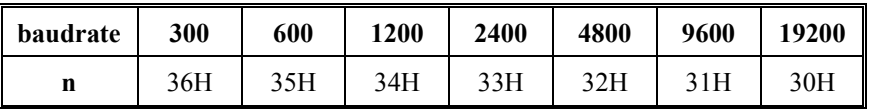

**p**='N'(ASCII, 4EH) means "non-parity, 8 data bits, 1 stop bit"

**p**='O'(ASCII, 4FH) means "odd-parity, 7 data bits, 1 stop bit"

**p**='E'(ASCII, 45H) means "even-parity, 7 data its, 1 stop bit"

[Reply] DSP800C reply **ACK**(06H) when correct or **NACK**(15H) when failed.

[Default] **baudrate**=9600, **non**-parity, **8** data bits, **1** stop bit.

#### **A-2. Select international code table**

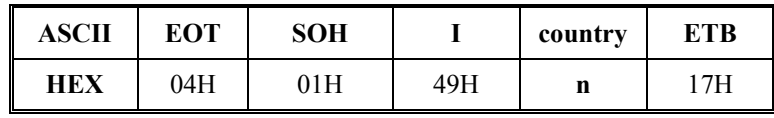

[Description]

You can set one of international code table as character table for displaying. The same position in different international code table may be different. So, please refer **5. CHARACTER** 

**TABLES** to select correct code table.

[Parameters]

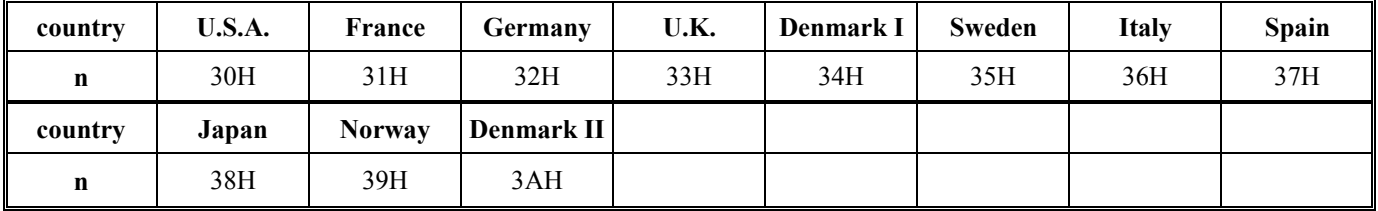

[Reply] DSP800C reply **ACK**(06H) when correct or **NACK**(15H) when failed. [Default] **country**=U.S.A.

**A-3. Save the current view-message as advertising message** 

| ASCII | EOT | SOH |     | laver               | TTB |
|-------|-----|-----|-----|---------------------|-----|
| HEX   | 04H | 01H | 53H | $31H \le n \le 33H$ | 7H  |

[Description]

DSP800C is capable to save 3 layers of advertising messages. Each layer can have 40 characters. This commands save the current view-message as one of 3 layers. DSP800C demonstrate these layer-messages when execute **A-6** command.

[Parameters]

**n**=31H, means the current view-message saved to layer1 advertising message **n**=32H, means the current view-message saved to layer2 advertising message **n**=33H, means the current view-message saved to layer3 advertising message

[Reply] DSP800C reply **ACK**(06H) when correct or **NACK**(15H) when failed.

#### **A-4. Set cursor position**

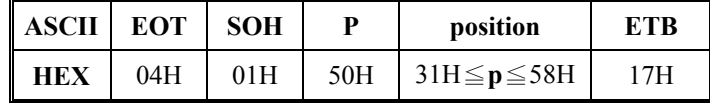

#### [Description]

You can locate cursor by this command. The position is regarded as linear.

[Parameters] The cursor can be set to the position from 1 to 40.

Position 1( $p=31H$ ) means the upper-left corner position. Position 20( $p=44H$ ) means the upper-right corner position. Position 21( $p=45H$ ) means the lower-left corner position. Position 40(**p**=58H) means the lower-right corner position.

[Reply] DSP800C reply **ACK**(06H) when correct or **NACK**(15H) when failed.

#### **A-5. Clear specific display area**

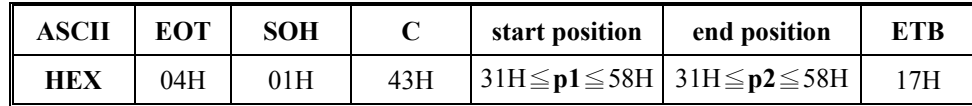

[Description]

Specific part of the current view messages can be cleared by this command.

#### [Parameters] **p1** and **p2** range same as **A-4 Parameters**.

[Reply] DSP800C reply **ACK**(06H) when correct or **NACK**(15H) when failed.

#### **A-6. DEMO the saved advertising message**

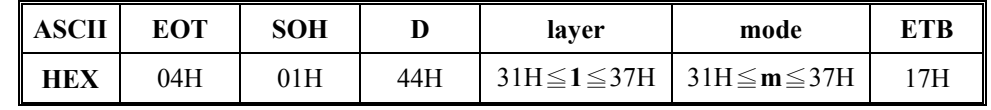

[Description]

- 1. There are three layers of saved advertising messages as described on **A-3**.
- 2. There are three modes of display.

mode1 is running the saved messages from right to left, which is a horizontal scroll mode. mode2 is running the saved messages from the lower line to the upper line, which is a vertical scroll mode.

mode3 is displaying the saved messages with blinking.

3. For display layers,

**l**=31 H means display the message saved on layer1.

**l**=32H means display the message saved on layer2.

**l**=33H means display the message saved on layer3.

**l**=34H means display the two messages saved on layer1 + layer2.

**l**=35H means display the two messages saved on layer1 + layer3.

**l**=36H means display the two messages saved on layer2 + layer3.

**l**=37H means display all the three messages saved on layer1+layer2+ layer3.

4. For display modes,

**m**=31 H means display the message with mode1. (horizontal scroll mode)

**m**=32H means display the message with mode2. (vertical scroll mode)

**m**=33H means display the message with mode3. (blinking mode).

**m**=34H means display the message with both mode1 + mode2.

**m**=35H means display the message with both mode1 + mode3.

**m**=36H means display the message with both mode2 + mode3.

**m**=37H means display the message with all modes, mode1+mode2+mode3. For this Demo display function, you must have saved the messages by "save the current view message" previously. For example, **l**=37H for displaying layers and **m**=34H for displaying modes, DSP800C would display all the three messages saved on layer1 + layer2 + layer3 with both mode1 + mode2 displaying modes.

5. Any new message from the computer would stop this Demo display function and DSP800C would display that new message from the computer.

[Reply] DSP800C reply **ACK**(06H) when correct or **NACK**(15H) when failed.

#### **A-7. Transmit the current view message to computer**

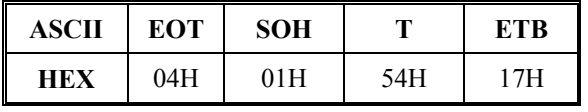

[Description]

You can get the current view message (40 characters) from DSP800C.

[Reply] The DSP800C reply current view message by following format

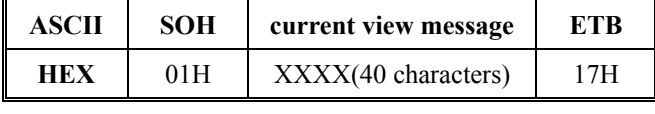

or **NACK**(15H) when fail.

## **A-8. Query the version of firmware**

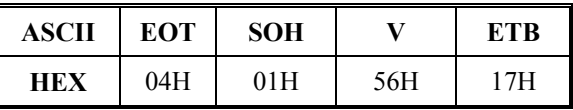

[Description] You can get the version of firmware.

[Reply] The DSP800C reply current version of firmware by ASCII(ROMxxxx).

## **B-1. Enable AUX-DEVICE (printer)**

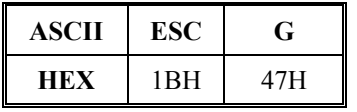

[Description]

You can enable the aux-device (printer). After execute this command, all messages will pass through aux-device, and DSP800C doesn't care it.

#### **B-2. Disable AUX-DEVICE (printer)**

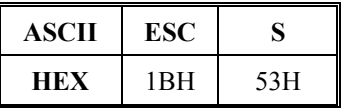

[Description]

You can disable the aux-device (printer). After execute this command, all messages will not pass through aux-device

#### **8. SPECIFICATIONS**

- A. Display
	- $\bullet$  Vacuum fluorescent display (VFD).
	- Number of characters:  $40$  (20 columns x 2 lines).
	- Display color: Blue-green.
	- $\bullet$  Character font: 5 x 7 dot matrix.
	- $\bullet$  Character size: H9 x W5.25 mm.
	- $\bullet$  Character type: Alpha numeric: 95
		- Graphic characters: 128
	- Power consumption: 400mA Max. 12VDC
- B. Dimension
	- $\bullet$  Display unit: **H**110  $*$  **W**230  $*$  **D**45mm.
	- Support pole: Telescopic pole from 270mm to 440mm with diameter 38mm.
	- Base: 12mm with 80mm diameter.
	- Tilt angle: 30 degree **MAX**.
	- Horizontal rotation: 360 degree.
	- $\bullet$  Weight: Approx. 850 grams.
- C. Interface
	- Display interface: RS-232C.
	- Data transmission method: Serial.
	- $\bullet$  Default: 9600, N, 8, 1
- C. Reliability: MTBF 20,000 hours (power on hour)
- D. Operating environment
	- Temperature: 5 to 45 degree C.
	- $\bullet$  Humidity: 10 to 85% relative
- E. Storage environment
	- $\bullet$  Temperature: -10 to 50 degree C.
	- $\bullet$  Humidity: 10 to 90% relative.